# **C2110** *Operační systém UNIX a základy programování*

#### **8. lekce**

#### **bash – řídící struktury (podmínky, cykly)**

#### Petr Kulhánek

kulhanek@chemi.muni.cz

Národní centrum pro výzkum biomolekul, Přírodovědecká fakulta Masarykova univerzita, Kamenice 5, CZ-62500 Brno

C2110 Operační systém UNIX a základy programování 8. lekce -1-

### **Obsah**

#### ➢ **Blok rozhodování**

• **podmínky, cykly**

#### ➢ **Návratová hodnota procesu**

- **příkaz exit**
- ➢ **Příkaz test**
	- **operátory porovnání, logické operátory, zjednodušený zápis**

### **Blok rozhodování**

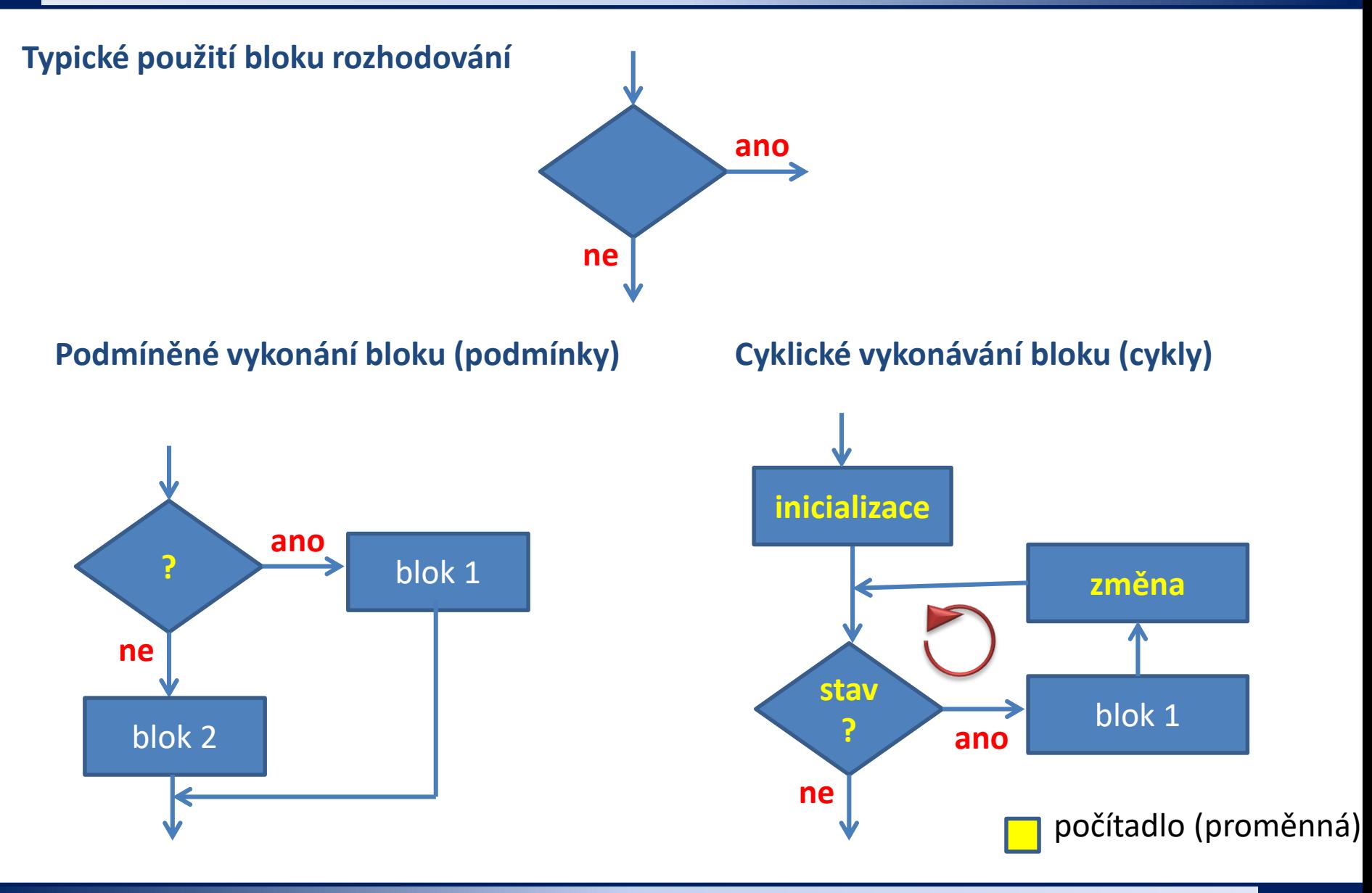

2110 Operační systém UNIX a základy programování horních programování stavbal B. lekce <mark>-3-</mark>

### **Podmínky**

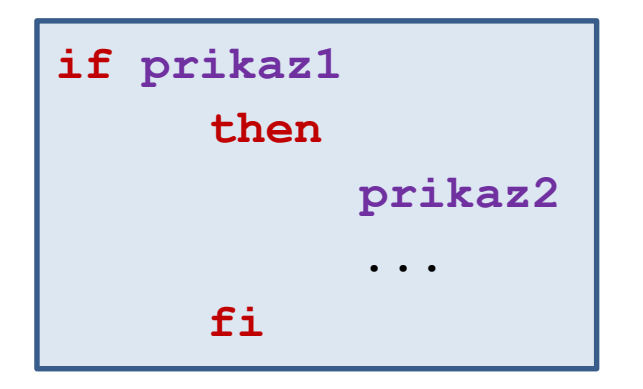

Pokud **prikaz1** skončí s návratovou hodnotou **0**, vykoná se **prikaz2**. V opačném případě se vykoná **prikaz3**.

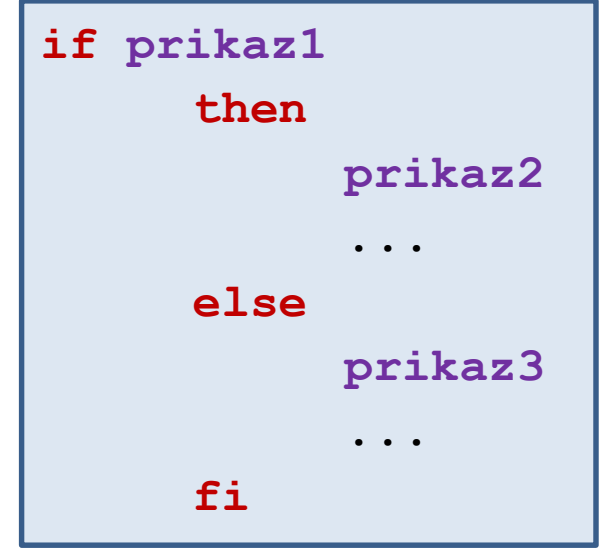

**Kompaktní zápisy:**

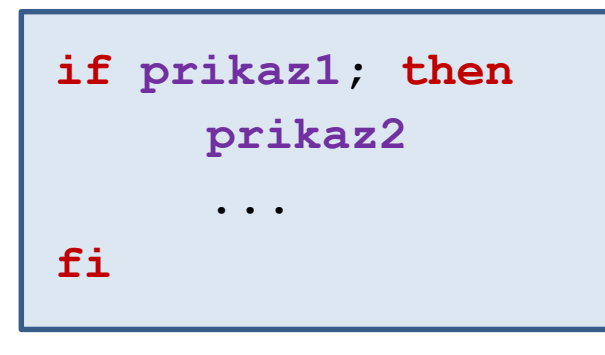

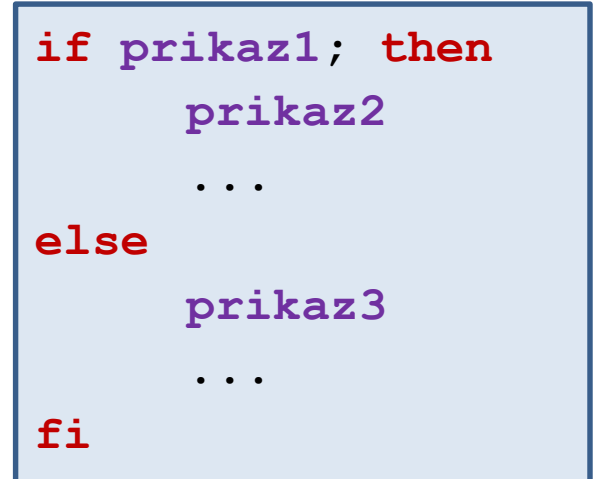

### **Návratová hodnota procesu**

**Končící proces** může rodičovskému procesu sdělit informaci o svém průběhu pomocí **návratové hodnoty**. Návratová hodnota je celé číslo nabývající hodnot 0-255.

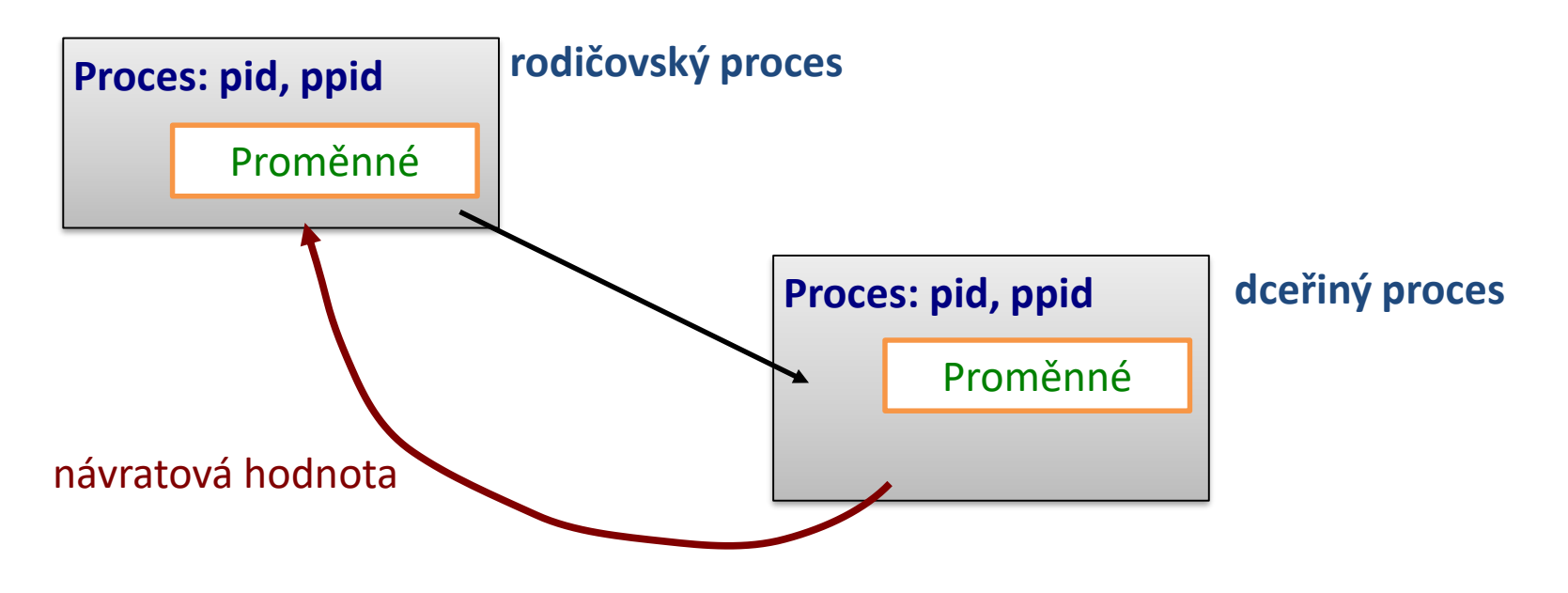

**Návratová hodnota:**

**0 = vše proběhlo úspešně (pravda)**

**> 0 = došlo k chybě**, vrácená hodnota pak zpravidla identifikuje chybu **(nepravda)** 

**Návratovou hodnotu** posledně provedeného příkazu lze zjistit pomocí proměnné **?**.

#### **Návratová hodnota, příklady**

```
$ mkdir test
$ echo $?
0
$ mkdir test
mkdir: cannot create directory `test': File exists
$ echo $?
1
$ expr 4 + 1
5
$ echo $?
0
$ expr a + 1
expr: non-integer argument
$ echo $?
1
```
## **Příkaz test, operátory porovnávání**

Příkaz **test** slouží k porovnávání hodnot a testovaní typů souborů a adresářů (man bash, man test). V případě, že je test splněn, je návratová hodnota příkazu nastavena na 0 (pravda).

**Porovnávání celých čísel:**

**test cislo1 operator cislo2**

#### **Operátor :**

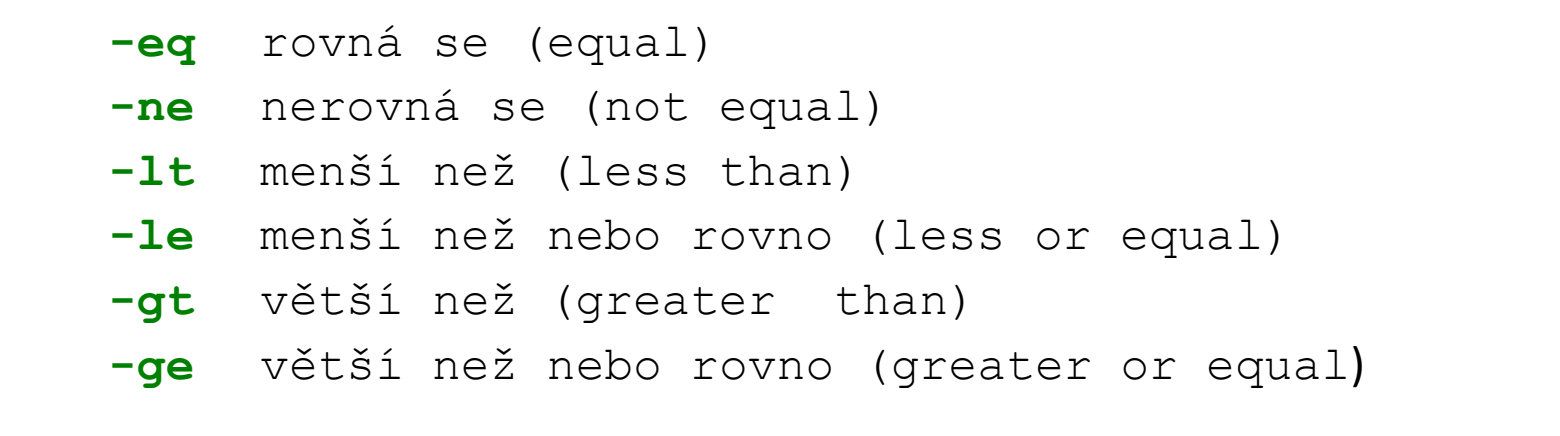

**Alternativní zápis: [[ cislo1 operator cislo2 ]]** musí být mezery

### **Příkaz test, logické operátory**

#### **Logické operátory:**

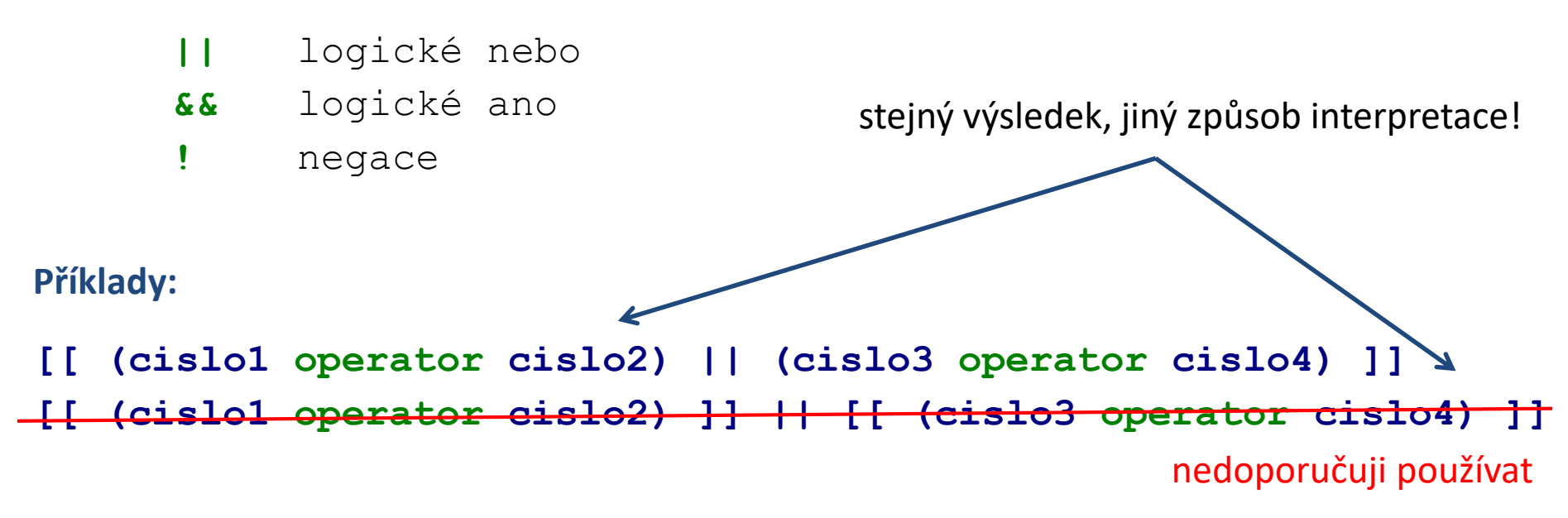

- Pomocí logických operátorů, lze vytvářet složitější podmínky.
- Pokud neznáme prioritu operátorů nebo si nejsme jisti, tak používáme kulaté závorky.
- Bash používá **líné vyhodnocování** podmínek, které spočívá ve vyhodnocování pouze té části složené logické podmínky, kterou je nutné vyhodnotit pro zjištění výsledné logické hodnoty.

## **Líné vyhodnocování**

**[[ výraz1 || výraz2 ]] <-> [[ vyraz1 ]] || [[ vyraz2 ]]**

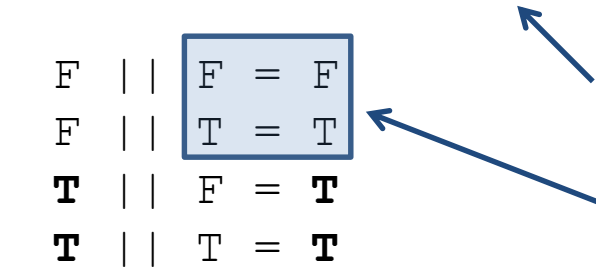

Pokud je první výraz pravda (**T**), tak je výsledek vždy pravda. Proto se výraz2 vyhodnocuje jen tehdy, pokud není první výraz pravda.

**Trik:**

mkdir adresar || exit 1 pokud příkaz mkdir selže (**F**), zavolá se příkaz exit a skript se ukončí

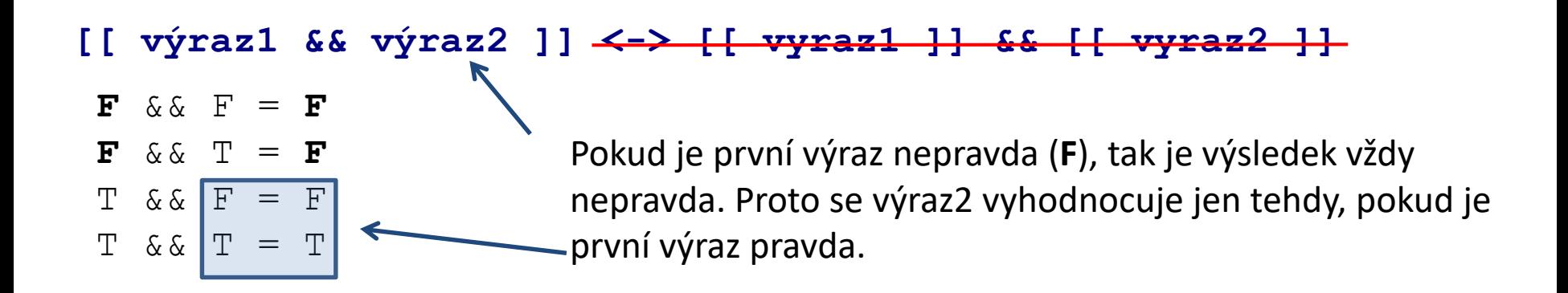

#### **Praktický příklad - podmínka**

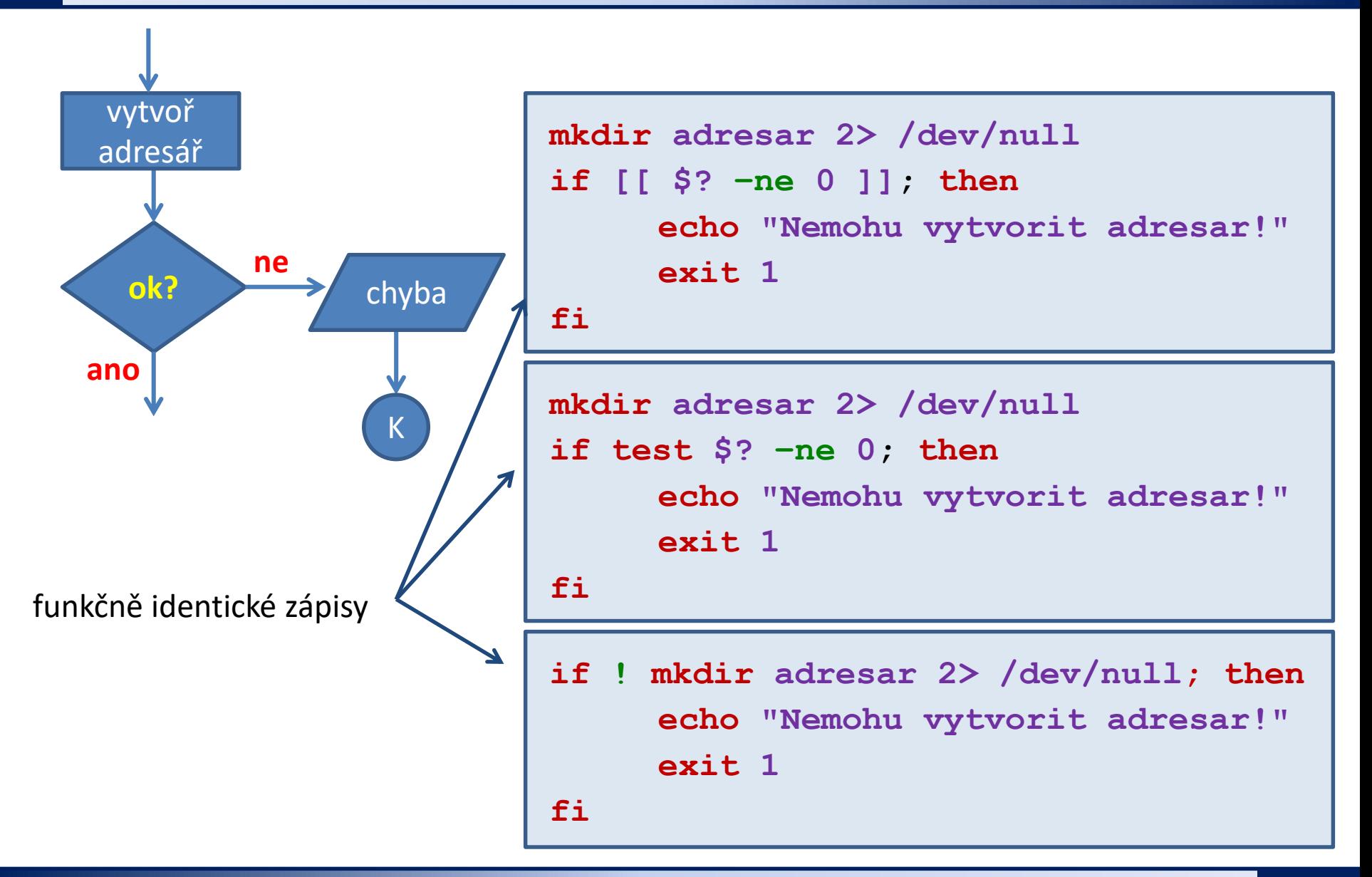

2110 Operační systém UNIX a základy programování horec a statem B. lekce -10-

## **Cyklus pomocí while/until**

Cyklus (smyčka) je řídicí struktura, která opakovaně provádí posloupnost příkazů. Opakování i ukončení cyklu je řízeno podmínkou.

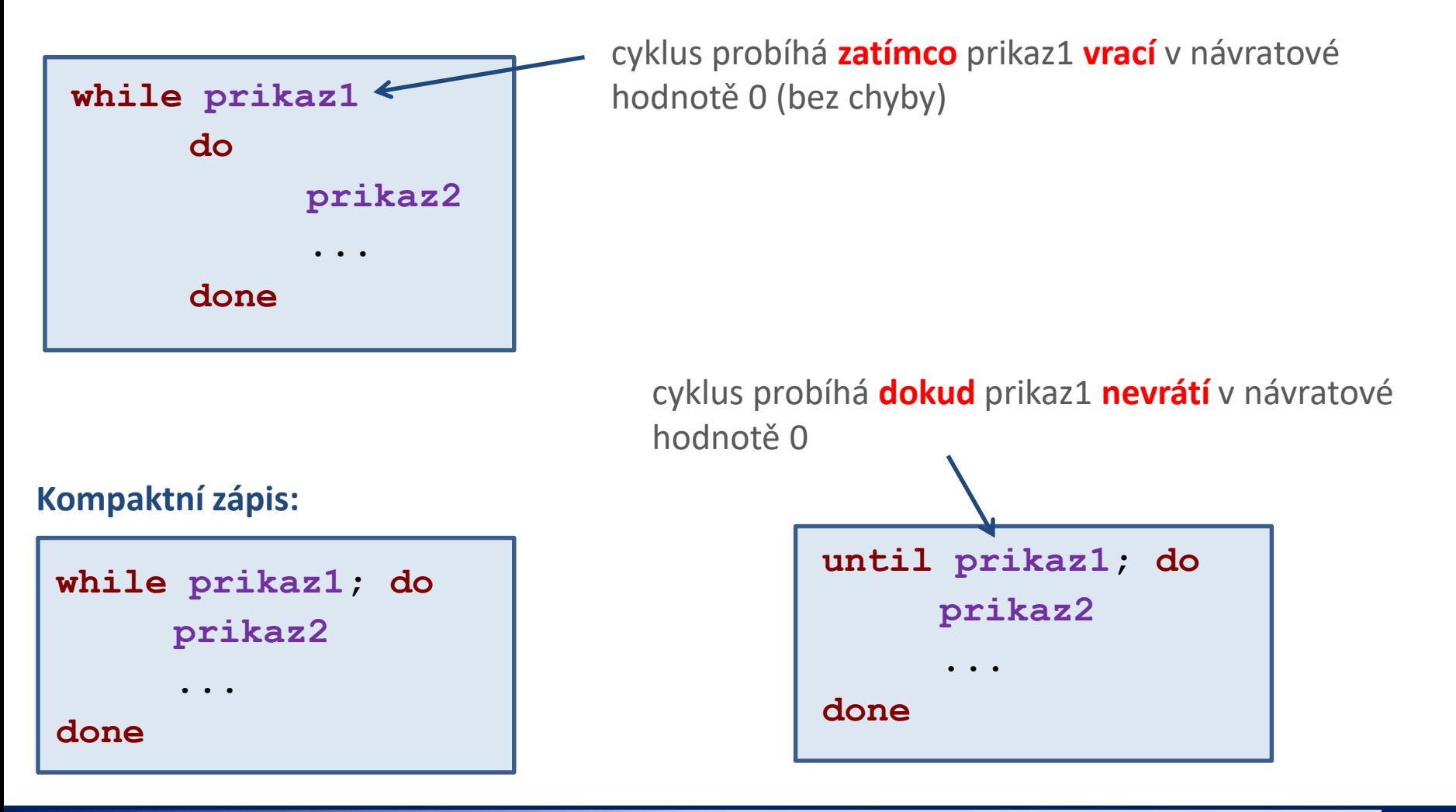

2110 Operační systém UNIX a základy programování 8. lekce **11-**

### **Cyklus pomocí while/until ...**

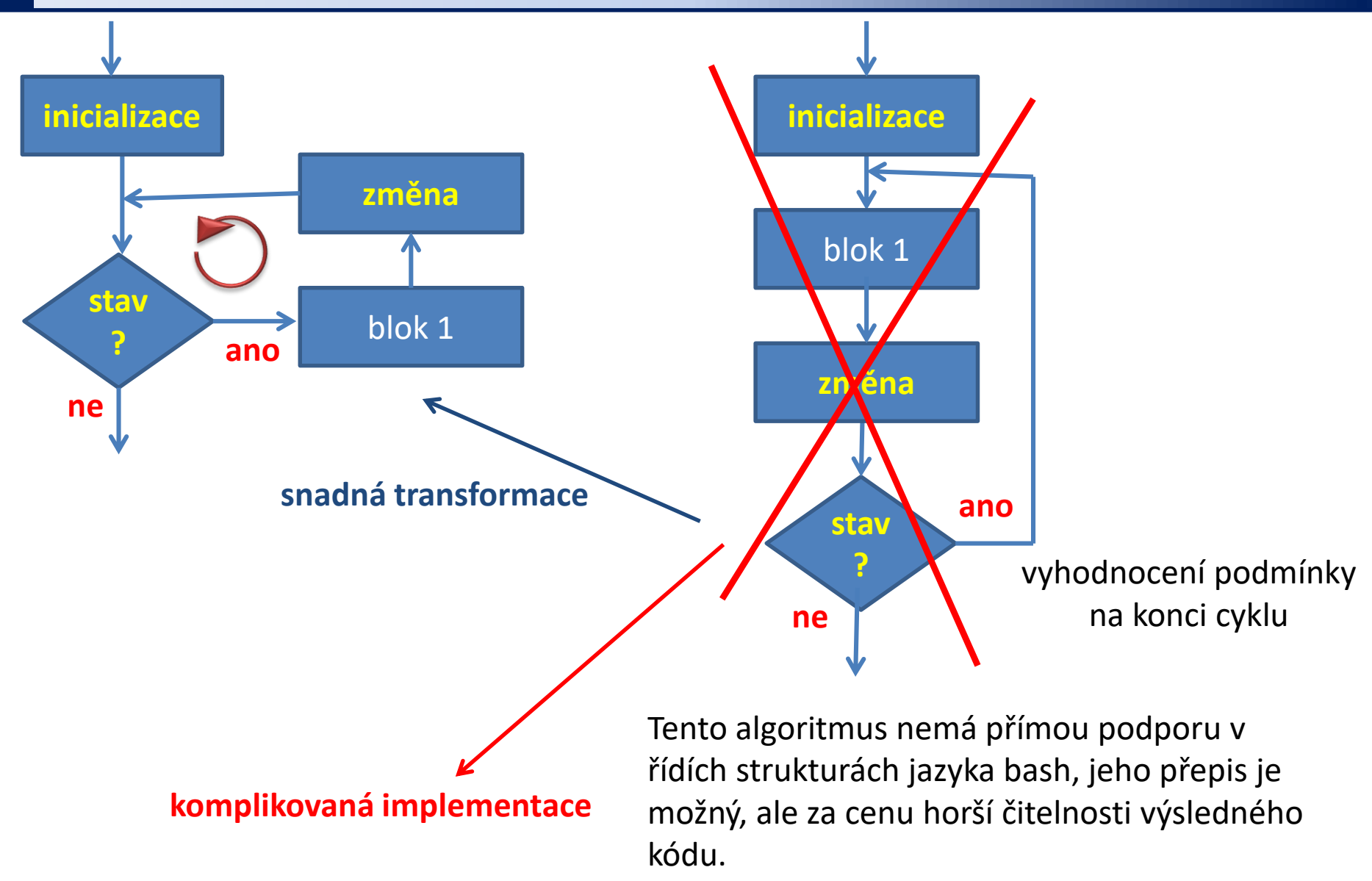

#### **Praktický příklad - cyklus**

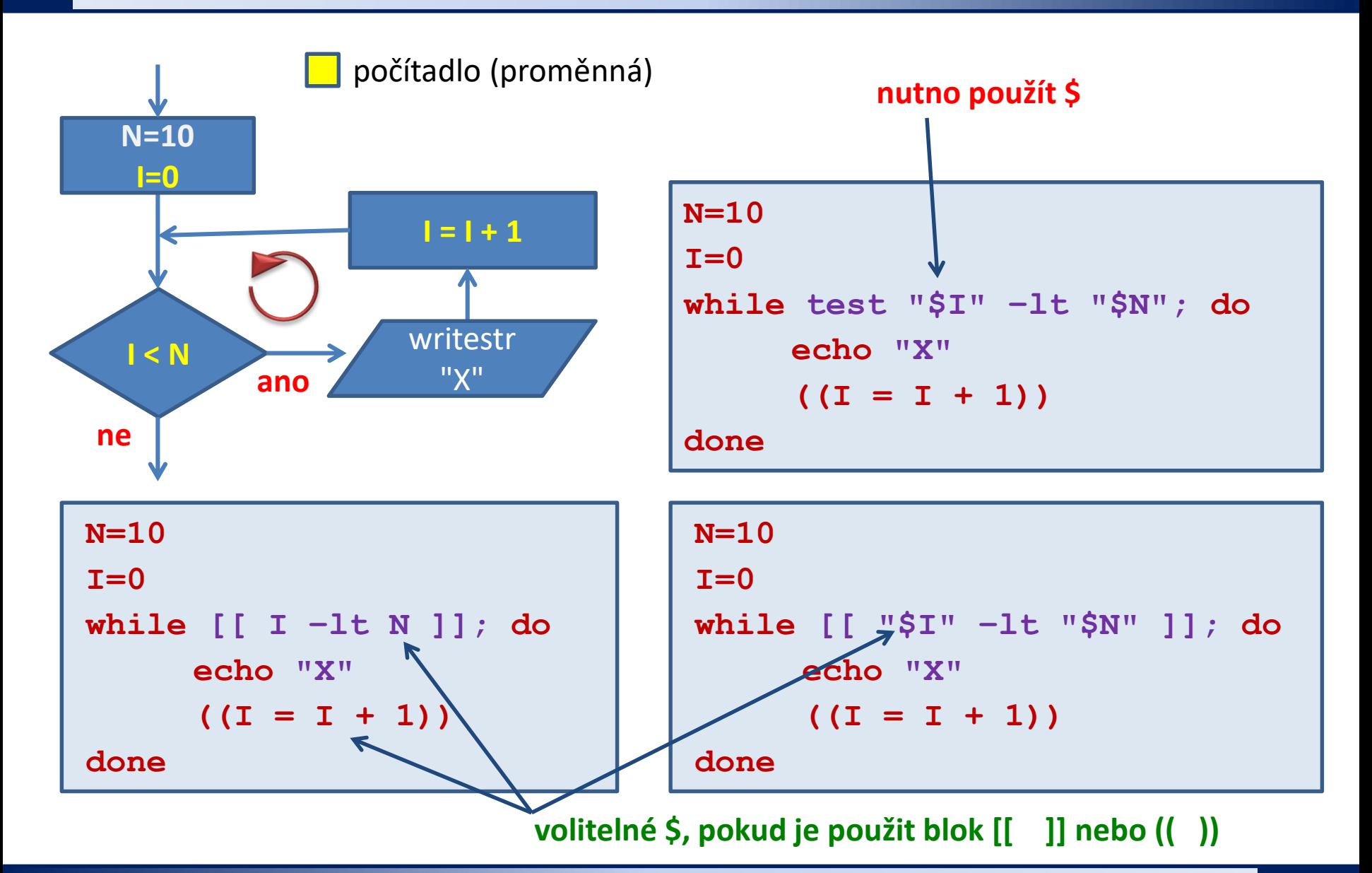

C2110 Operační systém UNIX a základy programování a strane s R. lekce -13-

## **Složitější konstrukce - vnořování**

Jazyk bash **nemá návěstí a příkaz goto**, či jeho obdobu. Komplexnějších konstrukcí lze tedy dosáhnout jen zanořováním cyklů a podmínek vzájemně do sebe. Úroveň zanoření není omezena.

Při návrhu algoritmu/skriptu se však snažíme o zamezení zbytečného vnořovaní (převážně z důvodu snadnější orientace ve skriptu).

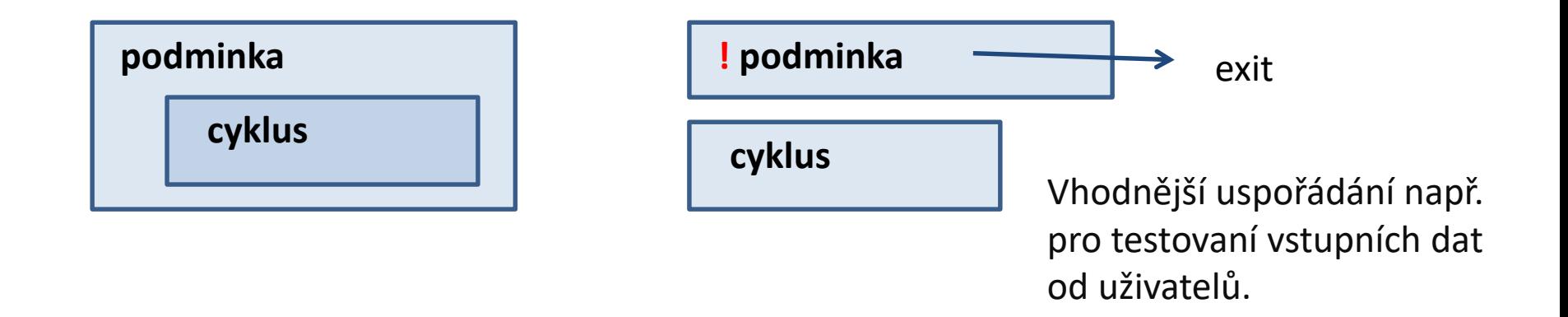

#### **Příkaz exit**

Příkaz **exit** slouží k ukončení běhu skriptu nebo interaktivního sezení. Nepovinným argumentem příkazu je **návratová hodnota**.

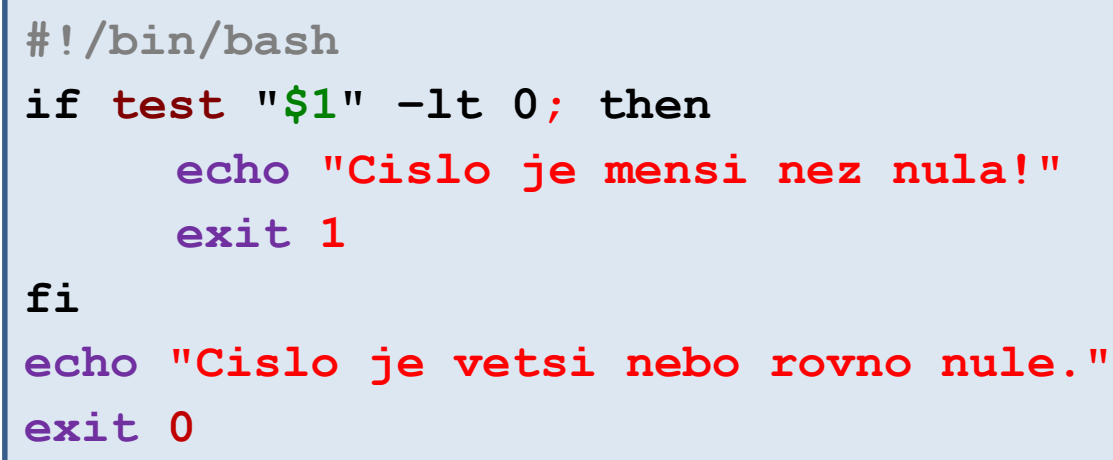

```
$ ./muj_skript 5
Cislo je vetsi nebo rovno nule.
$ echo $?
0
```

```
$ ./muj_skript -10
Cislo je mensi nez nula!
$ echo $?
1
```
### **Vnořování cyklů - příklad**

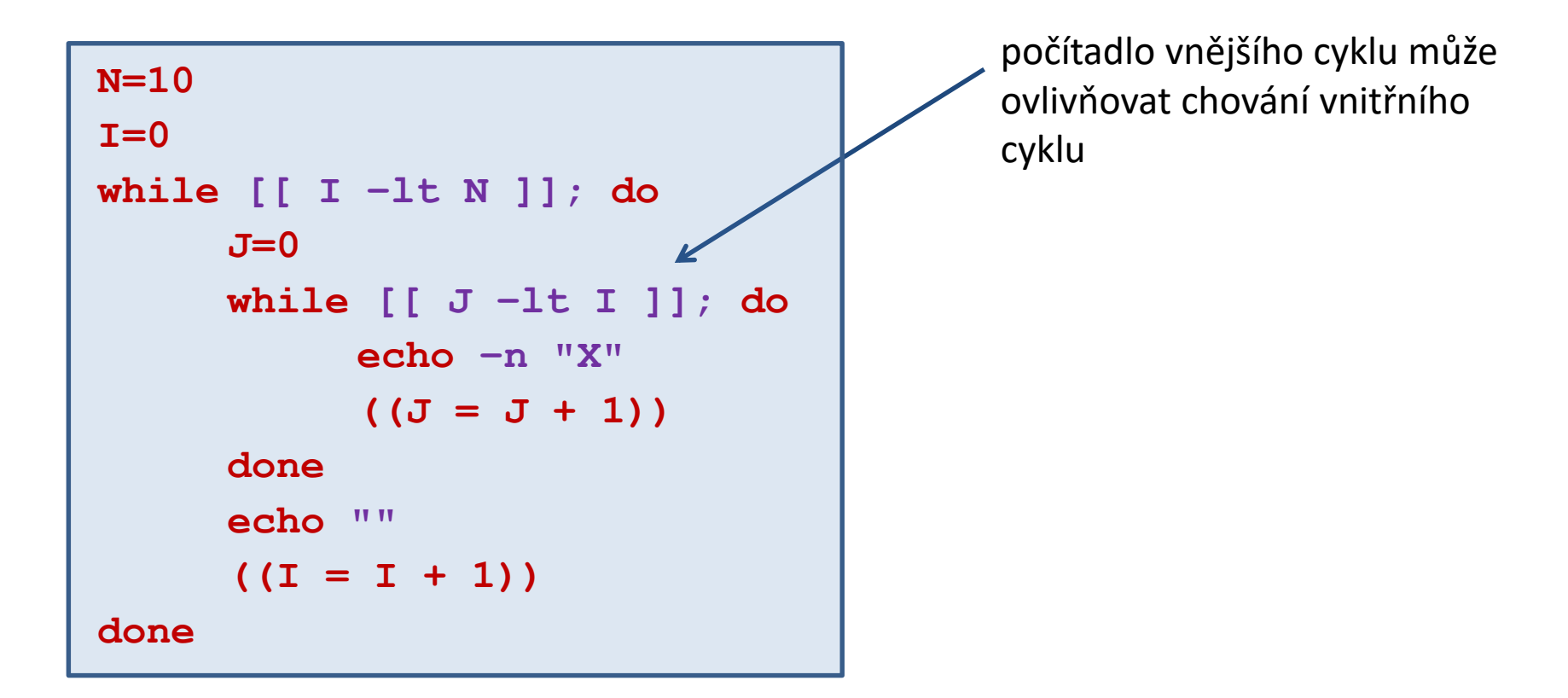

U zanořených konstrukcí dbáme na **odsazovaní textových bloků**, které zvyšuje **přehlednost a čitelnost kódu**. V textových editorech je integrována podpora, která odsazovaní usnadňuje, např. v editoru **gedit**, lze odsazení označeného textového bloku dosáhnout klávesou TAB či Shift+TAB.

#### **Cvičení I**

1. Napište skripty v jazyce bash pro následující úlohy. Rozměr vykreslovaného obrazce nechť uživatel zadá interaktivně po spuštění skriptu.

Do terminálu vytiskněte čtverec se znaků **X**. Délku strany čtverce zadá uživatel.

- **X X X X X X X X X X**
- **X X X X X X X X X X**
- **X X X X X X X X X X**
- **X X X X X X X X X X**
- **X X X X X X X X X X**
- **X X X X X X X X X X**
- **X X X X X X X X X X**
- **X X X X X X X X X X**
- **X X X X X X X X X X**
- **X X X X X X X X X X**

To, že se nejedná vzhledově o čtverec, ignorujte. Počet znaků **X** na řádku a počet řádků však musí být stejný.

Do terminálu vytiskněte pravoúhlý trojúhelník se znaků **X**, tak aby jedna odvěsna byla umístěna nahoře a druhá na levé straně. Délku odvěsny zadá uživatel.

- **X X X X X X X X X X X X X X X X X X X X X X X X X X X X X X X X X X X X X X X X X X X X X X X X X X X X X X**
- **X**

Do terminálu vytiskněte pravoúhlý trojúhelník se znaků **X**, tak aby jedna odvěsna byla umístěna dole a druhá na levé straně. Délku odvěsny zadá uživatel.

**X X X X X X X X X X X X X X X X X X X X X X X X X X X X X X X X X X X X X X X X X X X X X X X X X X X X X X X**

Do terminálu vytiskněte obrys čtverce se znaků **X**. Délku strany čtverce zadá uživatel.

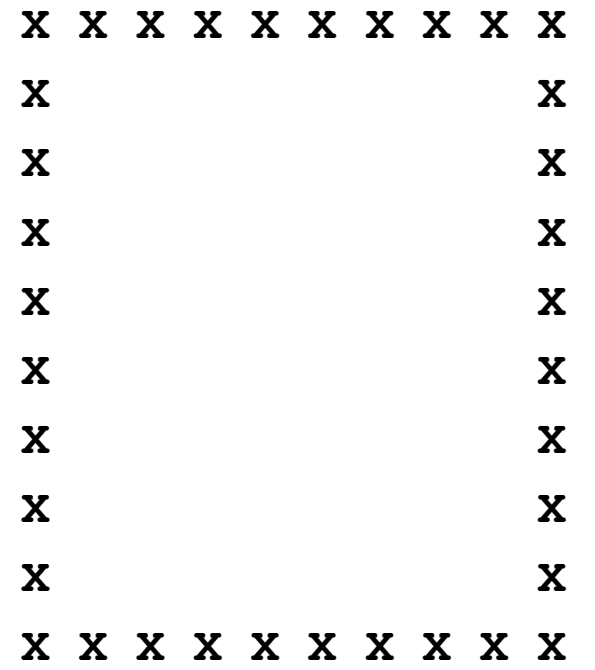

To, že se nejedná vzhledově o čtverec, ignorujte. Počet znaků **X** na řádku a počet řádků však musí být stejný.

Do terminálu vytiskněte obrys čtverce a jeho uhlopříčky se znaků **X**. Délku strany čtverce zadá uživatel.

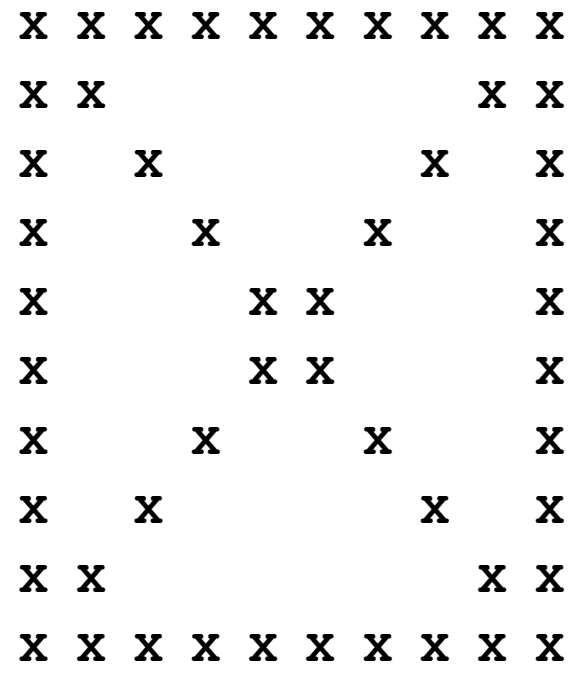

To, že se nejedná vzhledově o čtverec, ignorujte. Počet znaků **X** na řádku a počet řádků však musí být stejný.

# **Domácí úkoly**

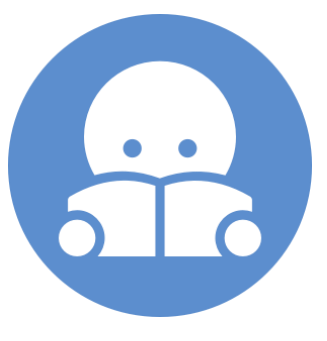

## **Domácí úkoly**

#### **Pokyny:**

- 1. Uvedené úkoly jsou pro **pokročilé studenty.**
- **2. Cílem úkolů je rozvinout vaši schopnost řešit problémy, který jsou zdánlivě neřešitelné z pohledu možností a zdrojů, které máte k dispozici**. V případě jazyka bash se jedná převážně o možnost pracovat pouze s celočíselnou aritmetikou a omezený způsob vykreslování na terminál.

#### **Zadání:**

- 1. Vykreslete kruh z písmen "X". Poloměr kruhu zadá uživatel po spuštění skriptu.
- 2. Vykreslete kružnici z písmen "X". Poloměr kružnice zadá uživatel jako první argument skriptu.